## **Bedienungsanleitung**

# **Sediplus® S 200**

**SARSTEDT Nr. 90.189.900**

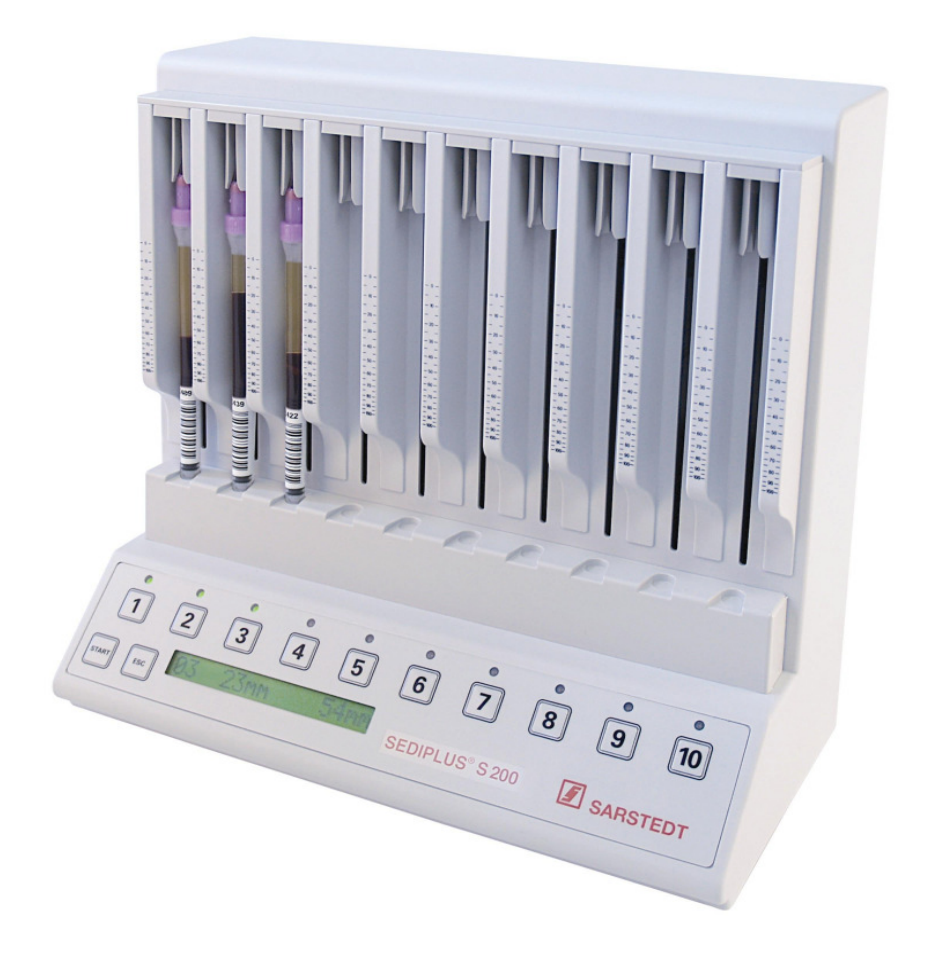

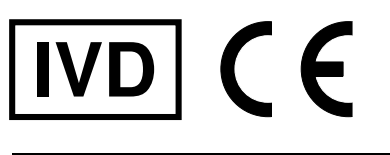

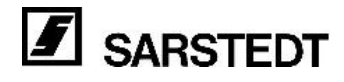

#### **Dokumentinformation**

Version: V 3.2 Erstellt am: 16.04.2009<br>Gültig ab Geräteversion: S 200 V 01.03 Gültig ab Geräteversion:<br>Datei:

BA-S200-D 16042009.DOC

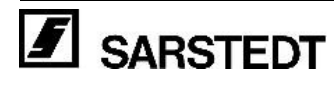

**Seite** 

## **Inhaltsverzeichnis**

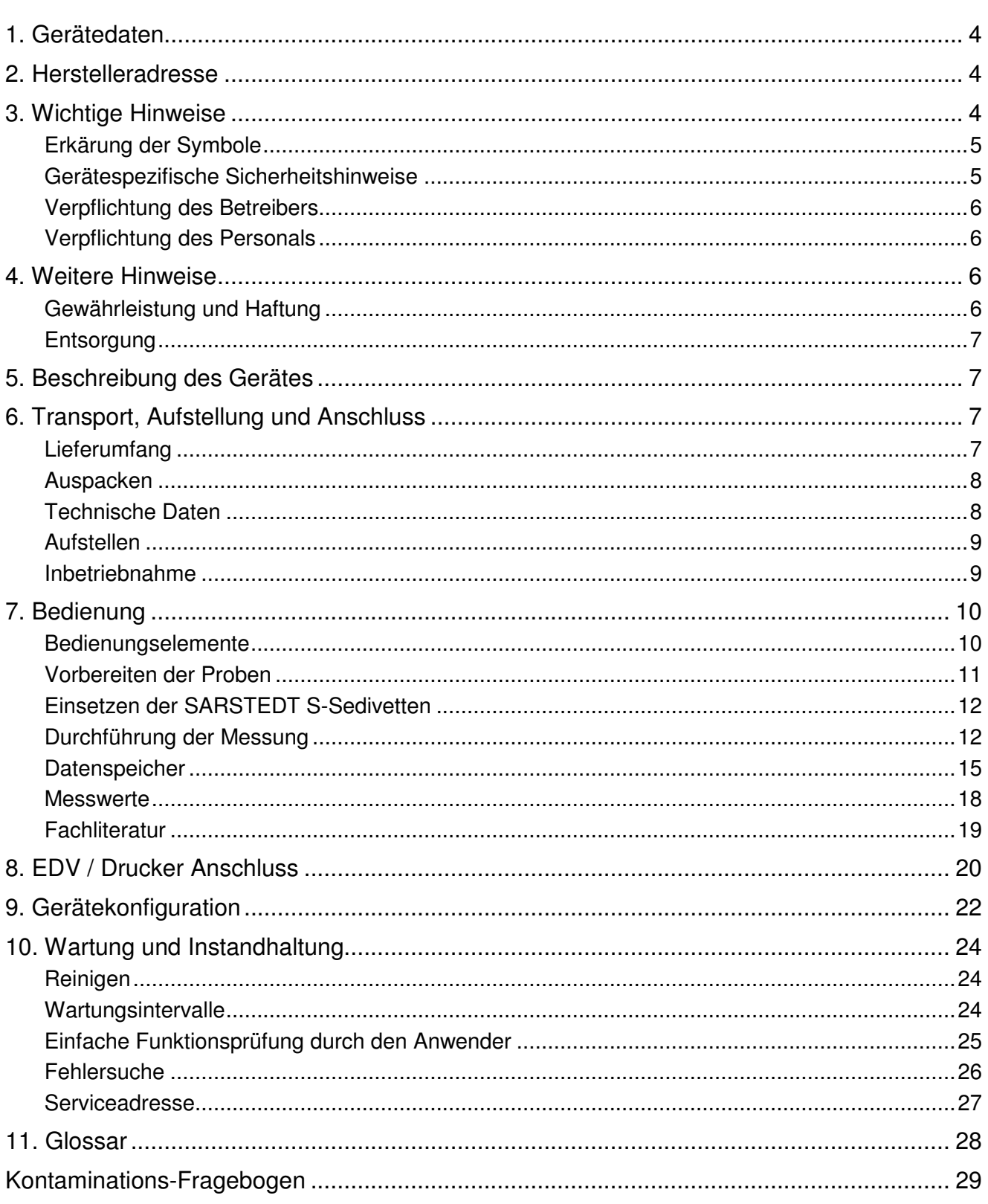

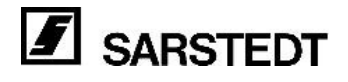

#### **1. Gerätedaten (vom Kunden auszufüllen)**

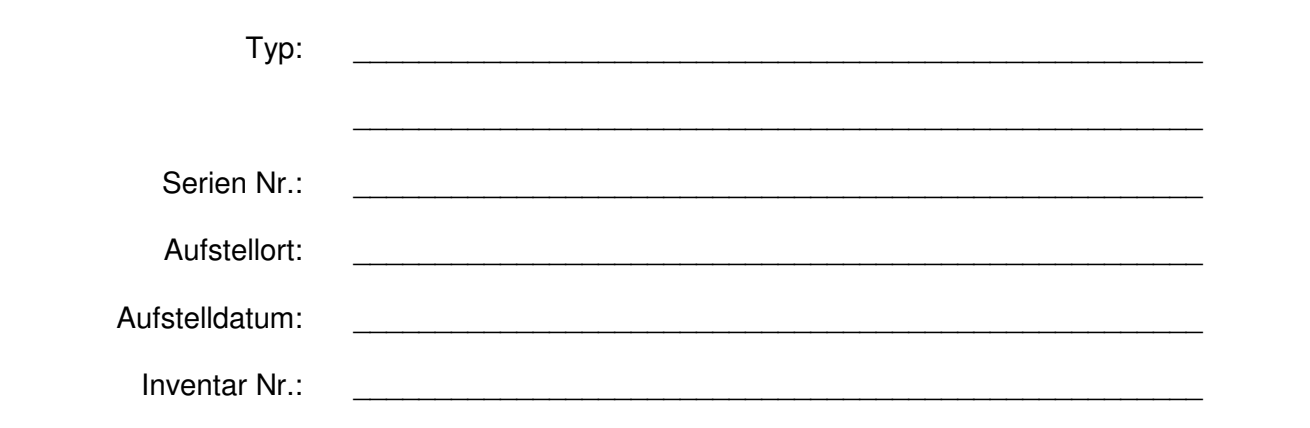

#### **2. Herstelleradresse**

SARSTEDT AG & Co. Postfach 1220 D-51582 Nümbrecht

Telefon: +49 (0) 22 93 / 305 0 Telefax: +49 (0) 22 93 / 305 282 E-Mail: info@sarstedt.com

#### **3. Wichtige Hinweise**

#### **Beachten Sie vor der Inbetriebnahme des Gerätes die Sicherheitshinweise dieser Bedienungsanleitung!**

Grundvoraussetzung für den korrekten Umgang und den störungsfreien Betrieb des Gerätes ist die Kenntnis der Inhalte dieser Bedienungsanleitung.

#### **Bewahren Sie bitte die Bedienungsanleitung als Informationsgrundlage für Ihr Gerät auf.**

#### **Urheberrecht:**

Das Urheberrecht der vorliegenden Bedienungsanleitung hat die SARSTEDT AG & Co. Die Bedienungsanleitung ist nur für das bedienende Personal und für den Käufer des Gerätes bestimmt. Diese Bedienungsanleitung darf, ohne das schriftliche Einverständnis der SARSTEDT AG & Co. weder vollständig, noch in Teilen vervielfältigt oder verbreitet werden. Zuwiderhandlungen können strafrechtliche Folgen haben.

#### **SARSTEDT S-Sedivette und Sediplus S 200 sind eingetragene Warenzeichen der SARSTEDT AG & Co.**

#### **Technische Änderungen vorbehalten!**

Nümbrecht, im Mai 2008

**SARSTEDT AG & Co.** 

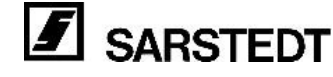

#### **Erklärung der Symbole**

Diese Bedienungsanleitung enthält folgende wichtige Symbole, um auf Gefahren und Bedienungsfehler hinzuweisen.

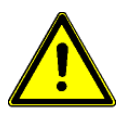

- Das "Achtung" Zeichen bedeutet, dass in diesem Abschnitt:
- Wichtige Hinweise gegeben werden.
- Eine unmittelbare oder möglicherweise drohende Gefahr für das Leben und die Gesundheit von Personen beschrieben ist.
- Ein Hinweis auf gefährliche Situationen zu finden ist.

**Das Nichtbeachten dieses Symbols kann zu leichten bis schweren oder lebensgefährlichen Verletzungen oder zu Sachbeschädigung führen.** 

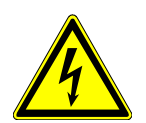

Das Hochspannungszeichen bedeutet: **Warnung vor gefährlicher, elektrischer Spannung!** 

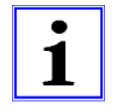

Dieses "Info-Symbol" gibt einen Hinweis auf Informationen zum sachgerechten Umgang mit dem Gerät oder auf allgemeine Informationen zum besseren Verständnis. Ein Nichtbeachten der Hinweise kann dazu führen, dass das Gerät fehlerhaft bedient oder sogar beschädigt wird.

Weitere Symbole enthalten Hinweise zu dem im Symbol dargestellten Thema, zum Beispiel zu Unfallverhütungsvorschriften, Spannungsversorgung, Wartung oder Entsorgung.

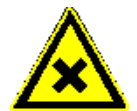

Das Warnzeichen bedeutet:

**Warnung vor gesundheitsschädlichen oder reizenden Stoffen!** 

- Das Nichtbeachten dieses Symbols kann schwere gesundheitliche Schäden zur Folge haben.
- Beachten Sie im Umgang mit diesen Stoffen stets die gültigen Unfallverhütungsvorschriften (UVV).

#### **Gerätespezifische Sicherheitshinweise**

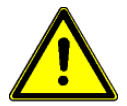

Dieses Gerät ist nach dem neuesten Stand der Technik und den anerkannten sicherheitstechnischen Regeln gebaut. Die einschlägigen Sicherheitshinweise und Richtlinien, sowie Arbeitsschutz- und Unfallverhütungs-Vorschriften für den Einsatz im Labor sind zu beachten. Dennoch können während des Betriebs Gefahren für den Benutzer, für Dritte bzw. Beeinträchtigungen am Gerät oder an anderen Sachwerten entstehen.

Das Gerät ist nur zu benutzen:

- Für die bestimmungsgemäße Verwendung.
- In sicherheitstechnisch einwandfreiem Zustand.

Das Gerät darf nicht für den Betrieb in explosionsgefährlichen Bereichen eingesetzt werden.

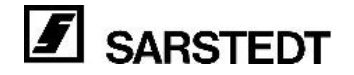

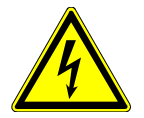

Das Gerät entspricht den internationalen Sicherheitsvorschriften

Das Gerät wird über ein externes Netzteil mit einer Spannung von 12 V DC betrieben. Folgende Hinweise sind unbedingt einzuhalten:

- In das Gerät dürfen kein Wasser oder andere Flüssigkeiten eindringen.
- Beim Anschluss des Gerätes an das Netz darf nur das mitgelieferte Netzteil verwendet werden.
- Die Anschlussleitungen vor der Inbetriebnahme auf Schäden überprüfen. Schadhafte Leitungen dürfen auf keinen Fall verwendet werden.

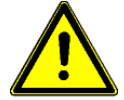

Das Gerät darf nur mit Zubehör betrieben oder komplettiert werden, das ausdrücklich dafür geeignet ist.

 Der Hersteller empfiehlt die Überprüfung des Gerätes im Abstand von zwei Jahren, entsprechend den gültigen Unfallverhütungsvorschriften (Wiederholungsprüfungen an elektrischen Betriebsmitteln).

#### **Verpflichtung des Betreibers**

Der Betreiber des Gerätes verpflichtet sich, nur Personen mit Arbeiten an dem Gerät zu beauftragen, die diese Bedienungsanleitung gelesen und verstanden haben. Dies sollte durch ihre Unterschrift bestätigt werden.

Das sicherheitsbewusste Arbeiten des Personals sollte in regelmäßigen Abständen überprüft werden.

#### **Verpflichtung des Personals**

Personen, die erstmalig mit dem Gerät arbeiten, verpflichten sich vor der Inbetriebnahme:

- Diese Bedienungsanleitung durchzulesen.
- Die geltenden Regeln und die Vorschriften zur Unfallverhütung zu beachten.

#### **4. Weitere Hinweise**

#### **Gewährleistung und Haftung**

Grundsätzlich gelten die "Lieferungs- und Zahlungsbedingungen" der SARSTEDT AG & Co. Diese sind auf der Rückseite der Rechnung vermerkt.

In der Gewährleistungszeit darf das Gerät nur von SARSTEDT AG & Co. oder von durch SARSTEDT AG & Co. autorisierten Personen repariert werden.

Bei unsachgemäßer Handhabung oder Reparatur, erlischt jeglicher Anspruch auf Gewährleistung.

Gewährleistungs- und Haftungsansprüche sind ausgeschlossen, wenn sie auf eine oder mehrere der folgenden Ursachen zurückzuführen sind:

- Nicht bestimmungsgemäße Verwendung des Gerätes.
- Unsachgemäße Montage, Inbetriebnahme, Bedienung und Wartung des Gerätes.
- Betrieb des Gerätes bei defekten Sicherheitseinrichtungen oder nicht ordnungsgemäß angebrachten oder nicht funktionsfähigen Sicherheits- und Schutzvorrichtungen.
- Nichtbeachtung der Hinweise der Bedienungsanleitung hinsichtlich Transport, Lagerung, Montage, Inbetriebnahme, Betrieb, Wartung, Rüsten und Entsorgen.
- Eigenmächtige Veränderungen am Gerät.
- Katastrophenfälle durch Fremdkörpereinwirkung und höhere Gewalt.
- Unsachgemäß durchgeführte Reparaturen.

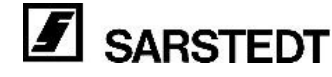

#### **Außerbetriebnahme / Entsorgung**

- Das Gerät ist gemäß den gültigen Rechtsvorschriften unbedingt fach- und sachgerecht zu handhaben und zu entsorgen.
	- Die Substanzen, die im Zusammenhang mit diesem Gerät verwendet bzw. eingesetzt werden, sind gemäß den gültigen Rechtsvorschriften unbedingt fachund sachgerecht zu handhaben und zu entsorgen.

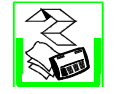

Diese Bedienungsanleitung besteht aus folgenden Materialien: Der Einband besteht aus PVC, der Rest aus Papier.

#### **5. Beschreibung des Gerätes**

Das 10-Kanal Blutsenkungsmessgerät Sediplus® S 200 basiert auf der langjährigen Erfahrung von SARSTEDT auf dem Gebiet der Blutsenkung. Durch den Einsatz modernster Mikrocontrollertechnik steht mit dem Sediplus® S 200 ein automatisches, einfach zu bedienendes Blutsenkungsmessgerät zur Verfügung.

Die in der SARSTEDT S-Sedivette® gemessenen Senkungswerte werden vom Gerät in Westergren Werte umgerechnet. Der Benutzer arbeitet weiterhin mit gewohnten Daten.

Es können 10 Senkungen gleichzeitig und doch zeitlich unabhängig voneinander gemessen werden. Laufende Kontrollen durch den eingebauten Mikrocontroller gewährleisten die optimale Funktion des Messsystems.

Bei Stromausfall sichert die automatische Datenspeicherung die bereits ermittelten Messwerte. Zur Datensicherung wird keine Batterie benötigt.

#### **6. Transport, Aufstellung und Anschluss**

#### **Lieferumfang**

#### **Standardlieferumfang**

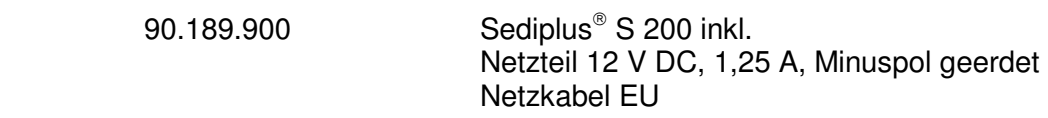

#### **Zubehör / Ersatzteile:**

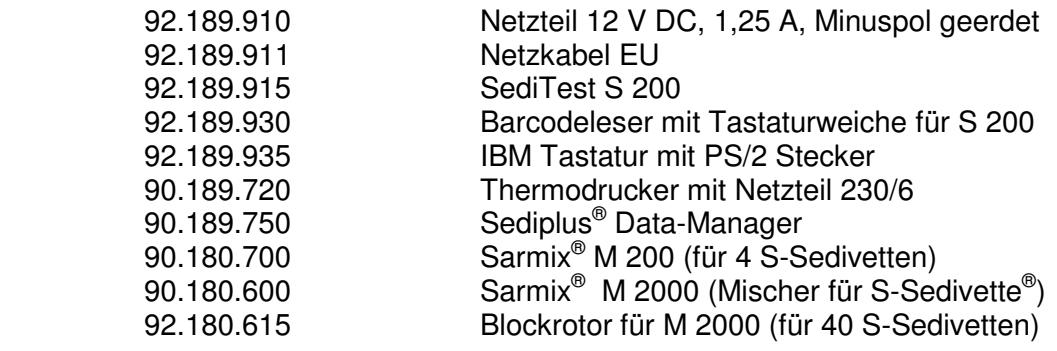

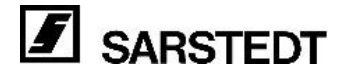

Sollten Sie Fragen zu weiteren SARSTEDT BSG Geräten, oder zum SARSTEDT Lieferprogramm haben, setzen Sie sich bitte mit:

#### **SARSTEDT AG & Co. Postfach 1220 D-51582 Nümbrecht**

**Telefon: +49 (0) 22 93 / 305 0 Telefax: +49 (0) 22 93 / 305 282** 

oder Ihrer lokalen SARSTEDT Verkaufsagentur in Verbindung.

#### **Auspacken**

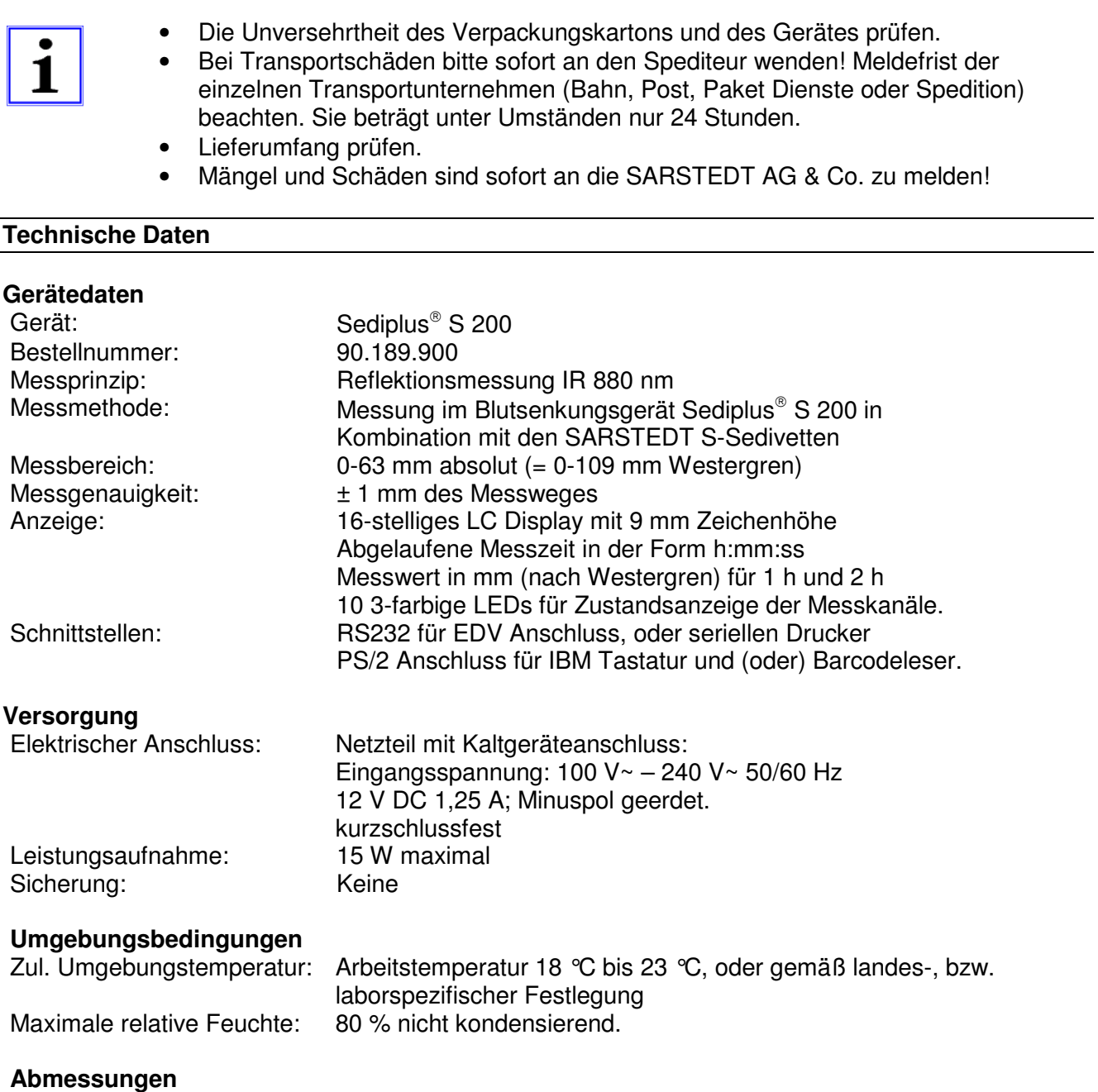

Breite x Tiefe x Höhe: 300 x 300 x 160 mm Gewicht: 2,6 kg ohne Netzteil

#### **Aufstellen**

Da die BSG durch zahlreiche Fehlerquellen beeinflusst werden kann, sollte beim Aufstellen des Gerätes unbedingt auf Folgendes geachtet werden:

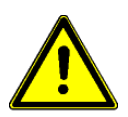

- Das Gerät auf eine feste, erschütterungsfreie und ebene Fläche stellen. Das Gerät muss senkrecht aufgestellt werden, da eine Schrägstellung zu falschen Senkungsergebnissen führt.
- Abweichungen von der Arbeitstemperatur (siehe Technische Daten)führen zu Veränderungen der Senkungsergebnisse. Das Gerät darf daher nicht in der Nähe von Heizkörpern, oder anderen Wärmequellen aufgestellt werden.
- Direkte Sonneneinstrahlung, oder Lichteinstrahlung von vorne, oder von der Seite sind unbedingt zu vermeiden.
- Halten Sie die Messoptik immer sauber. Insbesondere dürfen keine Blut- oder Plasma Spritzer in die Optik gelangen.

#### **Inbetriebnahme**

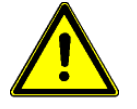

#### **Achtung vor der ersten Inbetriebnahme!**

- Durch die Verwendung des Netzteils (100 V~ 240 V~) ist das Gerät in einem weiten Bereich von der vorhandenen Netzspannung unabhängig. Prüfen Sie trotzdem, ob Ihre Netzversorgung innerhalb des angegebenen Bereiches liegt.
- Zulässige Umgebungsbedingungen für das Gerät beachten. (siehe Seite 8)
- In der kalten Jahreszeit nach der Anlieferung und dem Auspacken ca. ½ bis ¾ Stunde warten bis das Gerät Arbeitstemperatur (siehe Technische Daten) angenommen hat.

Stecken Sie den Rundstecker des Netzteils in die Gerätebuchse an der Rückseite des Sediplus<sup>®</sup> S 200.

Der Ein / Aus Schalter befindet sich ebenfalls auf der Rückseite des Gerätes.

Nach dem Einschalten führt das Gerät interne Prüfungen und Initialisierungen durch. Während dieser Zeit werden alle LEDs in den 3 verschiedenen Farben grün, rot und orange angesteuert. Es erscheint folgender Text im Display:

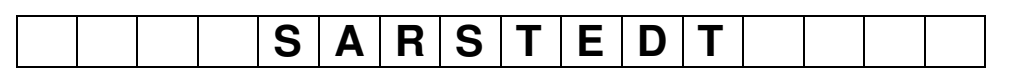

Nach Abschluss der Initialisierung wird folgender Text ausgegeben:

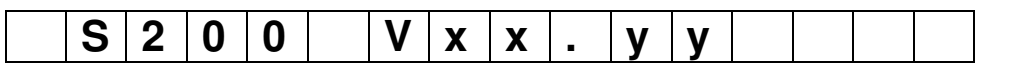

xx.yy = Aktuelle Firmware Versionsnummer z. B.: 01.00

Zu diesem Zeitpunkt können 1, oder mehrere der LEDs aufleuchten. Folgende Farben sind möglich:

• LED grün: An dem entsprechenden Kanal liegt ein gültiger Messwert vor, der durch Drücken der Kanaltaste angezeigt werden kann.

• LED rot blinkend: An diesem Kanal wurde eine laufende Messung durch einen Netzausfall unterbrochen (siehe Fehlermeldungen).

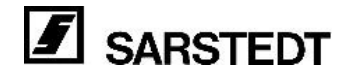

### **7. Bedienung**

#### **Bedienungselemente**

Die Bedienung des Sediplus® S 200 erfolgt interaktiv. Dazu stehen dem Anwender folgende Eingabe- bzw. Ausgabeelemente zur Verfügung:

**Eingabe Tasten 1 – 10** Taste START Taste ESC optional Barcodeleser und / oder Tastatur **Ausgabe** LC-Display 16-stellig Je 1 3-farbige LED pro Kanal Akustischer Signalgeber

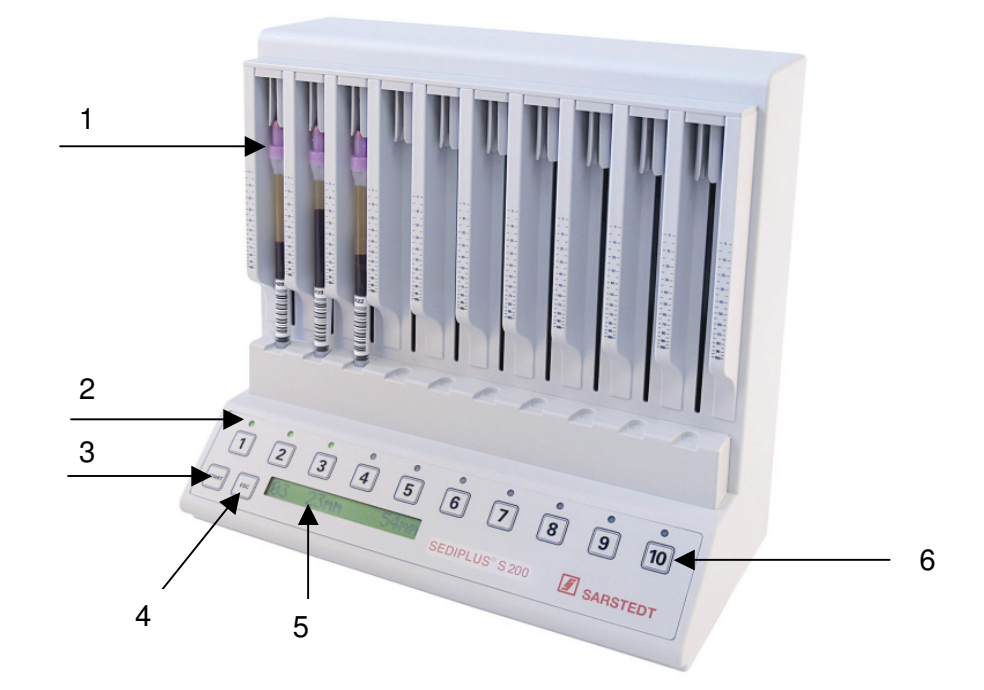

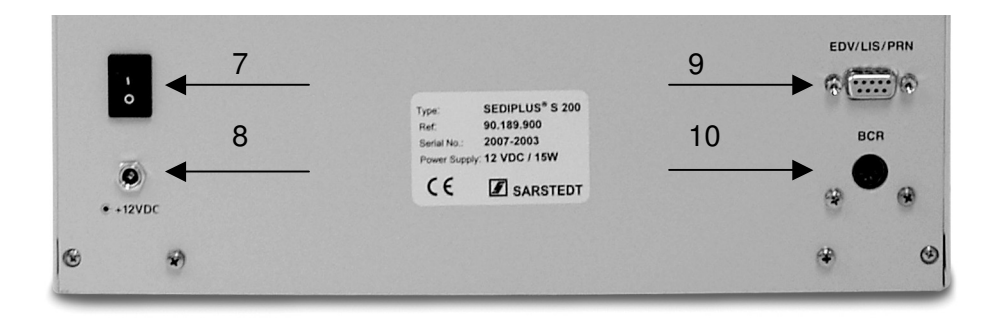

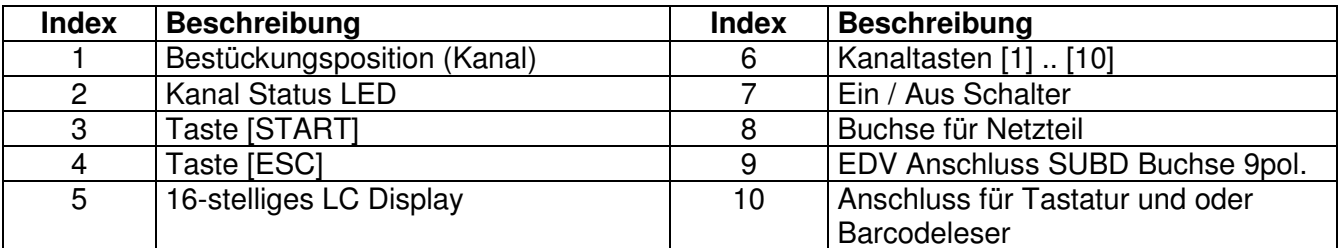

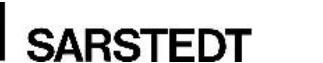

F

#### **Vorbereiten der Proben**

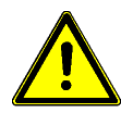

- Nur die SARSTEDT S-Sedivette® verwenden.
- Hinweise zur Handhabung in der Verpackung der SARSTEDT S-Sedivette beachten.
- Die Oberfläche der S-Sedivetten muss sauber sein. Es dürfen sich darauf keine Rückstände von Etiketten oder Puderspuren von Handschuhen befinden. Durch Verunreinigungen entstehen zusätzliche Signale, die registriert werden und die Ermittlung der Senkung erheblich beeinträchtigen können. Das Originaletikett oder selbst aufgeklebte Etiketten auf gleicher Höhe stören die Messung nicht.
- Beim Einsetzen der S-Sedivette® darf sich kein Bluttropfen in der Kappe befinden und der Konus in der S-Sedivette® darf nicht benetzt sein. Die Messung könnte durch Heruntertropfen des Blutes verfälscht werden.
- Die Proben dürfen nicht direkt aus dem Kühlschrank entnommen und zur Analyse in das S 200 eingesetzt werden. Für die Richtigkeit der Ergebnisse ist es entscheidend, dass die Proben immer Arbeitstemperatur (siehe Technische Daten) haben.
- An die Messoptik dürfen keine Blut- oder Plasma- Spritzer gelangen.
- Wird ein eigenes Etikett angebracht, ist darauf zu achten, dass dieses nicht wesentlich höher aufgeklebt wird, als das Originaletikett der S-Sedivette®. Das eigene Etikett darf maximal 6 mm über dem Originaletikett angebracht sein. Ein zu hoch angebrachtes Etikett führt zu einer Fehlermeldung und zum Abbruch der Messung.

Die Blutentnahme erfolgt mit der SARSTEDT S-Sedivette® mit Natriumcitratlösung als Antikoagulans. Die S-Sedivette® ist ein geschlossenes Blutentnahmesystem, das gleichzeitig auch als Senkungsröhre dient. Sie müssen kein Blut umfüllen oder in eine separate Pipette einfüllen.

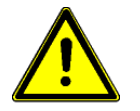

- Jede Blutprobe muss direkt nach der Blutentnahme und direkt vor dem Einsetzen in das Gerät gründlich aber ohne Schaumbildung gemischt werden.
- Verwenden Sie die gewonnene Blutprobe möglichst sofort. Wird die Probe bei Raumtemperatur gelagert, sollte die Analyse innerhalb von 4 Stunden durchgeführt werden. Die Blutprobe darf nicht geronnen sein.

#### **Einsetzen der SARSTEDT S-Sedivetten**

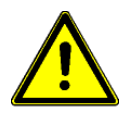

- Die Sedivetten müssen für die Blutsenkung korrekt gefüllt sein. Dazu ist schon bei der Blutabnahme darauf zu achten, dass die SARSTEDT Sedivetten entsprechend dem Handhabungshinweis auf der Verpackung gehandhabt werden.
- Die Sedivetten sind korrekt gefüllt, wenn der Kolben bis in die "Knackposition" ausgezogen ist .
- Bei einer Unterfüllung liegt es im Ermessen des Bedieners ob die BSG -Werte angezweifelt werden müssen.
- Das Blutvolumen in der Sedivettensäule beeinflusst den Senkungswert.

Setzen Sie die SARSTEDT S-Sedivette® wie in den Zeichnungen unten skizziert ein. Es bietet sich dabei allerdings aus organisatorischen Gründen an, generell die erste Probe in die erste Messstelle, die zweite Probe in die zweite Messstelle, usw., d.h. die elfte Probe wieder in die erste Messstelle zu stellen. Hierbei ist es unerheblich, in welchen Zeitabständen die Messungen gestartet werden, da die Zeitzählung für jede Messstelle separat erfolgt und die Proben vollkommen unabhängig voneinander gemessen werden.

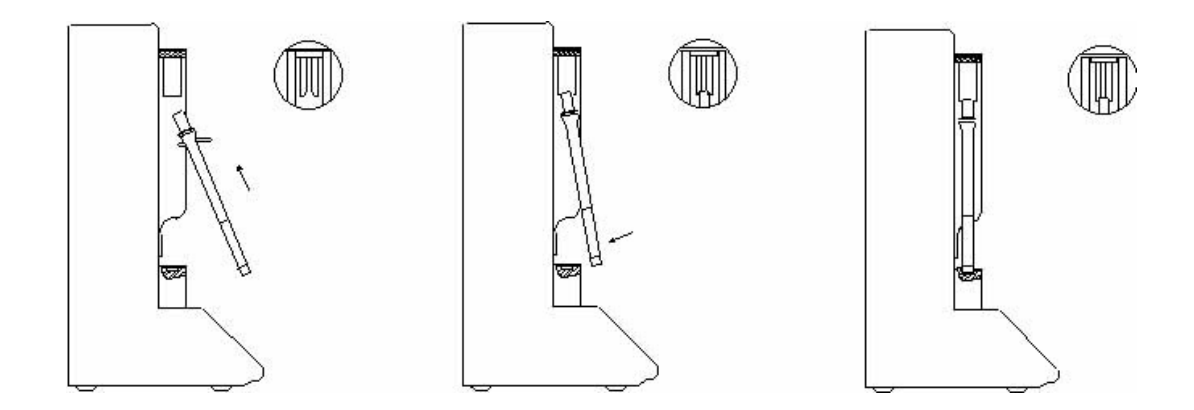

Um Irritationen der Messoptik durch das auf die S-Sedivette® aufgebrachte Etikett zu vermeiden, sollten Sie darauf achten, dass ein evtl. vorhandener Spalt zwischen den Enden des Etiketts nach dem Einsetzen der S-Sedivette® zum Anwender zeigt.

#### **Durchführung der Messung**

#### **ID Nummer**

Nachdem die Probe in die Messstelle eingesetzt wurde, kann die Messung gestartet werden. Zur Identifikation der Messung wird dieser eine ID Nummer zugeordnet. Bei der ID Nummer handelt es sich um eine 12-stellige Zeichenfolge. Sie kann auf 2 unterschiedliche Arten eingegeben werden:

#### 1. **Auto–ID**

Das Gerät vergibt eine automatische ID Nummer, die nach jeder Messung um einen Zähler erhöht wird. Die zuletzt verwendete Auto-ID bleibt auch nach Ausschalten des Gerätes gespeichert. Nach Wiedereinschalten wird beim nächsten Start einer Messung mit der zuletzt verwendeten Auto-ID +1 fortgefahren. Zum Zurücksetzen der Auto-ID siehe "Starten der Messung". Zum Zurücksetzen der Auto-ID siehe "Starten der Messung".

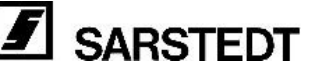

#### 2. **Eingabe über Barcodeleser, oder Tastatur**

Die ID Nummer kann über einen optionalen Barcodeleser, oder eine IBM Tastatur mit PS/2 Stecker eingegeben, bzw. eingelesen werden. Es wird ein max. 12-stelliger alphanumerischer Barcode akzeptiert. Der Barcodeleser muss so vorbereitet sein, dass er die eingelesenen Zeichen mit CRLF abschließt. Siehe Benutzerhandbuch des Barcodelesers.

Über die Tastatur können folgende Zeichen eingegeben werden:

• Alle Zeichen zwischen ASCII-Code 32 und 127 (dezimal), die Taste [◄**—**] für Eingabekorrekturen und die Taste [ENTER].

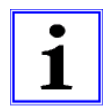

Zur Unterscheidung zwischen einer Auto-ID und einem numerischen Barcode, wird die Auto-ID immer mit führenden 0 auf 12 Stellen aufgefüllt, während Eingaben über Tastatur, oder Barcodeleser mit führenden Leerzeichen auf 12 Stellen aufgefüllt werden.

#### **Starten der Messung**

• Setzen Sie die Probe in die gewünschte Position der zur Verfügung stehenden Stellplätze (Kanäle). Es stehen alle Kanäle zur Verfügung, deren LEDs entweder nicht leuchten, in der

Farbe Grün leuchten, oder aber nach Netzausfall rot blinken.

• Drücken Sie die Taste [START]. Das Gerät erteilt der Messung eine Auto-ID und fordert den Anwender auf, durch Drücken einer Kanaltaste (1 – 10) die Messung an dem gewünschten Kanal zu starten. Es wird ein Dauerton über den internen Signalgeber ausgegeben und es erscheint folgende Anzeige (im Beispiel Auto-ID = 17)

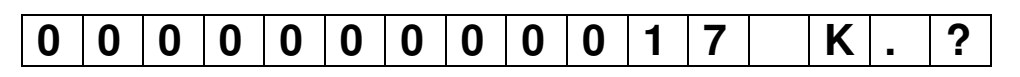

Sie haben nun 10 Sekunden Zeit, auf die Aufforderung wie nachfolgend beschrieben zu reagieren:

- Abbruch durch erneutes Drücken der Taste [START] Ein Abbruch macht auch ein vorhergegangenes Rücksetzen der Auto-ID rückgängig!
- Zurücksetzen der Auto-ID auf den Wert 000000000001 durch Drücken der Taste [ESC].
- Überschreiben der Auto-ID durch Einlesen eines Barcodes, oder Eingabe über eine Tastatur.
- Endgültiger Start der Messung durch Drücken der Kanaltaste, die der Position zugeordnet ist, in welche die Probe eingesetzt wurde.

Erfolgt der Start der Messung nicht innerhalb von 10 Sekunden, wird der Startvorgang abgebrochen.

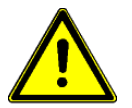

#### **ACHTUNG:**

Das Zurücksetzen der Auto-ID auf den Wert 000000000001 **löscht keine** bereits gespeicherten Messergebnisse.

Behandeln Sie das Zurücksetzen der Auto-ID mit Vorsicht, um doppelte Vergabe von ID Nummern zu vermeiden. Ein versehentliches Rücksetzen kann mit [START] aufgehoben werden!

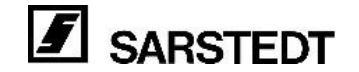

Arbeitet man nicht mit eigenen ID Nummern (Barcodes), so gibt es eigentlich keinen Grund die Auto-ID zurückzusetzen, es sei denn, man möchte die ID-Nummern an jedem Arbeitstag mit 000000000001 beginnen.

Ein Überschreiben der Auto-ID mit einem Barcodeleser, oder Tastatur verändert nicht den Wert der letzten Auto-ID.

Die Auto-ID erreicht maximal den Wert 000000999999. Als nächste Nummer wird wieder 000000000001 vergeben.

#### **Ablauf der Messung**

Nach erfolgreichem Start der Messung wird die zu messende Probe in den nachfolgend aufgelisteten Zeitabständen wie folgt abgetastet:

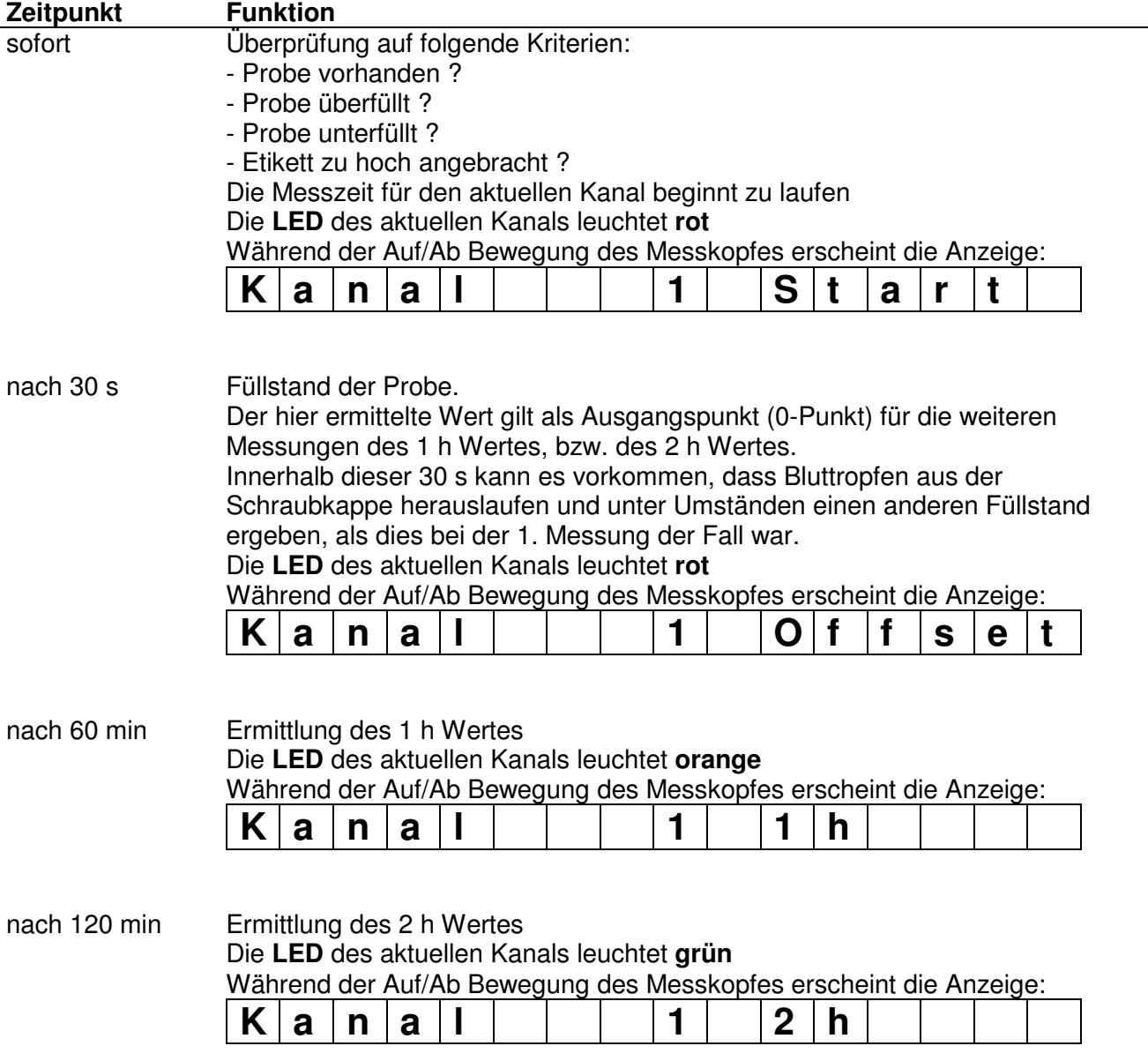

Während der Messung kann der Bearbeitungsstatus für jeden Kanal einzeln abgerufen werden. Drücken Sie dazu die gewünschte Kanaltaste.

Es erscheint eine der nachfolgend aufgeführten Anzeigen im Display:

#### **Während der 1. Stunde der Messung**

Kanalnummer (hier 1) und abgelaufene Messzeit (hier 0:17:32 Stunden)

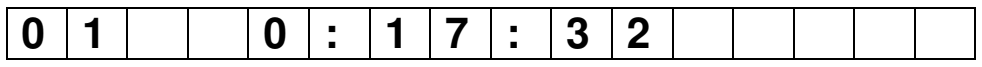

#### **Während der 2. Stunde der Messung**

Kanalnummer (hier 1), Senkungswert nach 1 h (hier 2 mm) und abgelaufene Messzeit (hier 1:22:10 Stunden)

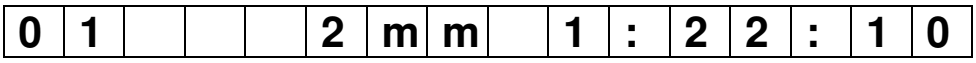

#### **Nach Ende der Messzeit**

Kanalnummer (hier 1) ), Senkungswert nach 1 h (hier 2 mm) und nach 2 h (hier 5 mm)

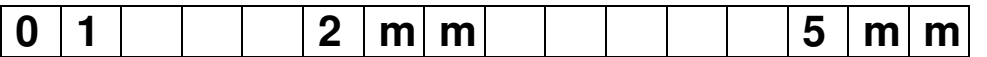

#### **Abbrechen einer laufenden Messung**

Eine laufende Messung kann jederzeit vom Anwender abgebrochen werden. Um eine Messung abzubrechen gehen Sie wie folgt vor:

Drücken Sie die gewünschte Kanaltaste (im Beispiel Kanal 6).

Es erscheint eine der oben gezeigten Statusanzeigen.

Drücken Sie die Taste [ESC]

Es erscheint folgende Anzeige, die Sie zur Bestätigung des Vorgangs auffordert:

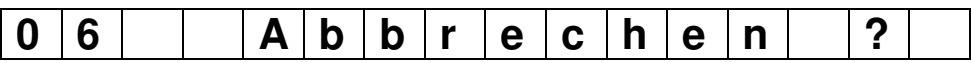

Folgende Reaktionen sind möglich:

Taste [ESC]: Die Messung wird **nicht** abgebrochen

Taste [START] Die Messung des selektierten Kanals wird abgebrochen

#### **Datenspeicher**

Das Gerät SARSTEDT Sediplus® S 200 ist mit einem NV-RAM Speicher ausgestattet, dessen Inhalt nach Abschalten der Versorgungsspannung nicht verloren geht. In diesem Speicher werden folgende Daten gesichert:

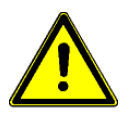

- Alle Konfigurationsdaten
- Die Daten der laufenden Messungen aller Kanäle
- Die Messergebnisse von max. 125 Proben Die Messergebnisse bleiben so lange gespeichert, bis sie von einer EDV Anlage, oder einem seriellen Drucker abgerufen werden. Messergebnisse, die abgerufen wurden, werden im Speicher gelöscht.

Werden keine Messergebnisse abgerufen, so werden nach dem FIFO Prinzip die ältesten Ergebnisse überschrieben, sobald der Datenspeicher voll ist.

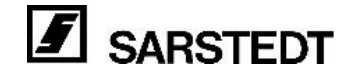

#### **Anzeigen der letzten Messungen der einzelnen Messkanäle**

Am Display des Sediplus® S 200 können nur die letzten Messergebnisse eines Messkanals angezeigt werden. Eine grüne LED signalisiert, dass an einem Messkanal ein Ergebnis vorliegt. **Dieses Ergebnis kann auch eine Fehlermeldung sein!**

Es steht so lange zur Verfügung, bis an diesem Kanal eine neue Messung gestartet wird, oder das letzte Ergebnis eines Kanals manuell gelöscht wird.

Durch Drücken der gewünschten Kanaltaste können folgende Informationen angezeigt werden:

#### • **ID Nummer der Messung**

Drücken Sie die Kanaltaste. Solange die Taste gedrückt gehalten wird, werden Kanalnummer (linksbündig) und ID Nummer (rechtsbündig) der Messung angezeigt.

Hier Kanal 1 ID Nummer Muster-ID (Eingabe über Tastatur)

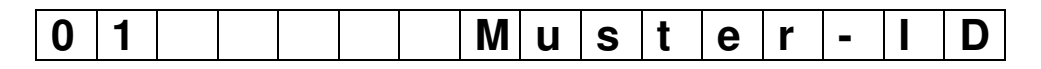

• **Aktueller Stand der Messung, oder letztes Ergebnis der Messung**  Nach dem Loslassen der Kanaltaste ändert sich die Anzeige wie folgt: Je nachdem, ob an dem selektierten Kanal gerade eine Messung läuft, oder bereits Ergebnisse vorliegen, wird entweder der aktuelle Bearbeitungsstand, oder das Ergebnis der letzten Messung angezeigt.

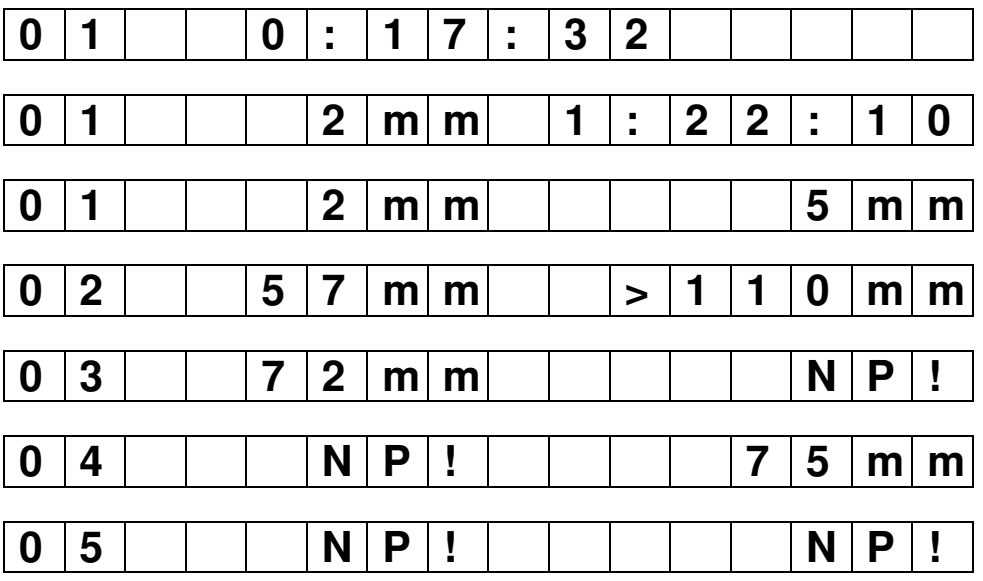

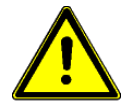

#### **Sonderfälle:**

Folgende Ausgaben haben eine besondere Bedeutung:

#### • **>110 mm**

Dieser Wert wird ausgegeben, wenn ein eindeutiger Senkungswert von mehr als 110 mm erkannt wurde. Diese Senkung gilt als "durchgelaufen".

#### • **NP! (nicht plausibel)**

Dieser Wert wird ausgegeben, wenn kein eindeutiger Senkungsübergang erkannt wurde, oder der erkannte Übergang unplausibel erscheint. Dabei kann es vorkommen, dass der 1 h Wert als unplausibel, oder uneindeutig gekennzeichnet wird, der 2 h Wert aber eindeutig erkannt wurde.

#### **Manuelles Löschen der letzten Ergebnisse eines einzelnen Messkanals**

- Wählen Sie durch Drücken einer Kanaltaste den gewünschten Kanal aus (hier Kanal 6).
- Drücken Sie die Taste [ESC]. Sie werden durch folgende Anzeige aufgefordert den Vorgang zu bestätigen

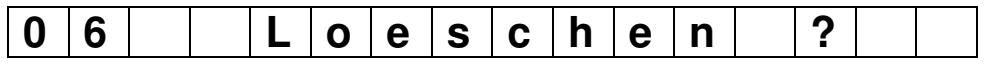

Folgende Reaktionen sind möglich:

Taste [ESC]: Das letzte Ergebnis von Kanal 6 wird **nicht** gelöscht.

Taste [START] Das letzte Ergebnis von Kanal 6 wird gelöscht.

#### **Manuelles Löschen der letzten Ergebnisse aller Kanäle**

• Drücken Sie gleichzeitig die Tasten [START] und [ESC] Sie werden durch folgende Anzeige aufgefordert den Vorgang zu bestätigen:

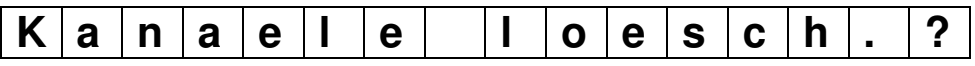

Folgende Reaktionen sind möglich:

Taste [ESC]: Es wird nichts gelöscht. Taste [START] Es werden die Ergebnisse aller Kanäle gelöscht.

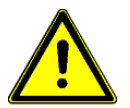

#### **WICHTIG:**

Auch wenn das letzte Messergebnis eines Kanals durch eine neue Messung, oder durch manuelles Löschen nicht mehr am Display angezeigt werden kann, so bleibt es doch im Datenspeicher so lange erhalten, bis es von der EDV abgerufen, oder auf einem Drucker ausgegeben wird.

Es gibt **keinen** zwingenden Grund, die Ergebnisse einzelner Kanäle, oder aller Kanäle zu löschen.

Für manchen Anwender ist es aber übersichtlicher, wenn er die Ergebnisse eines Kanals, die er nicht mehr benötigt, löscht, da dadurch automatisch auch die zugehörigen LEDs erlöschen. Der Anwender erkennt dann sofort, ob er die

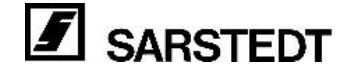

Senkungswerte schon abgelesen hat (LED dunkel), oder noch nicht (grün).

Hier muss jeder Anwender selbst eine für ihn passende Arbeitsweise finden.

#### **Manuelles Löschen der Ergebnisse im Datenspeicher**

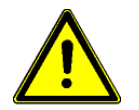

Dem Anwender steht keine Funktion zur Verfügung, die Ergebnisse des Datenspeichers zu löschen. Dies ist den Servicefunktionen vorbehalten.

#### **Messwerte**

Das Sediplus® S 200 ermittelt die Sedimentationsgeschwindigkeit der Erythrozyten und wandelt die Sedimentationsstrecke in x mm/1 h nach Westergren bzw. y mm/2 h um. Alle Ergebnisse werden im Display angezeigt und können über die RS 232 Schnittstelle ausgegeben werden. Es ist kein zusätzliches Umrechnen der Senkungswerte erforderlich. Die Werte nach 1 h entsprechen den Werten nach Westergren.

Im Sediplus® S 200 ist auch eine Auswertung nach 2 h möglich. Wie beim Senkungssystem in Westergren Röhren ist in diesem Fall zu berücksichtigen, dass der Anstieg der Sedimentation in der zweiten Stunde bei höheren Senkungswerten langsamer ist als in der ersten Stunde.

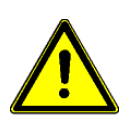

- Identifikationsnummern immer zusammen mit den Patientennamen notieren, um eine eindeutige Zuordnung der Diagnosedaten zu erhalten.
- Raumtemperatur mit den Ergebnissen protokollieren, um die erzielten Senkungswerte eindeutig beurteilen zu können.
- Beachten Sie, dass Abweichungen von der empfohlenen Arbeitstemperatur (siehe Technische Daten) die Senkungswerte stark verändern können.
- Beachten Sie auch in der Fachliteratur beschriebene Störfaktoren z. B. Paraproteinämie, Lipämie, Hämolyse, stark erhöhter Leukozytenspiegel z. B. bei CLL (chronisch-lymphatische Leukämie), die Einfluss auf die Messung der Blutsenkung haben können und prüfen Sie bei ungewöhnlichen Blutproben ggf. die Plausibilität des Messergebnisses.
- Kontrollieren Sie in regelmäßigen Abständen die Funktionalität des Senkungsgerätes, indem Sie die Werte der ermittelten Senkungen mit den Senkungswerten, die Sie an der Skala ablesen, vergleichen. Sollten Sie größere Abweichungen feststellen, empfehlen wir Ihnen das Gerät überprüfen zu lassen.

#### **Beispiele für Fachliteratur**

- 1) Deutsche Norm, Hämatologie, DIN 58935-1 Bestimmung der Erythrozyten-Sedimentationsgeschwindigkeit im Blut Teil 1: Ausgewählte Methode, Dezember 1997.
- 2) British Standard Specification for Westergren tubes and support for the measurement of erythrocyte sedimentation rate, BS 2554:1987.
- 3) L. Thomas: Labor und Diagnose. 5. Auflage. Die Medizinische Verlagsgesellschaft Marburg 1998.
- 4) Methods for the Erythrocyte Sedimentation Rate (ESR) Test 4th Edition; Approved Standard. NCCLS Document H2-A4, 2000.

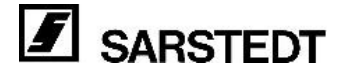

#### **8. EDV / Drucker Anschluss**

Das Gerät SARSTEDT Sediplus® S 200 ist mit einer seriellen Schnittstelle RS232 ausgestattet. An diese Schnittstelle kann wahlweise eine Labor EDV, der Sediplus® Data-Manager, oder ein Drucker mit serieller Schnittstelle angeschlossen werden.

Die Verbindung zwischen dem Sediplus® S 200 und einem IBM kompatiblen PC kann mit einem normalen handelsüblichen 1:1 Schnittstellen Verlängerungskabel hergestellt werden. Das Sediplus<sup>®</sup> S 200 stellt dafür auf der Geräterückseite eine 9-polige SUBD Buchse zur Verfügung. Die für die Datenflusssteuerung benötigte Verbindung der Steuerleitungen RTS/CTS ist bereits intern im SARSTEDT Sediplus<sup>®</sup> S 200 berücksichtigt.

Zur Verbindung mit anderen Geräten muss ein entsprechend konfiguriertes Kabel eingesetzt werden. Beachten Sie dazu die technischen Daten des anzuschließenden Gerätes.

Die SUBD Buchse des Sediplus® S 200 ist dazu wie folgt belegt:

- 2 TXD
- 3 RXD
- 6 DSR
- 7 RTS
- 8 CTS

Zur Übertragung der Daten bedarf es keiner Aktion von Seiten des Anwenders. Das angeschlossene Gerät fordert die im Sediplus® S 200 vorliegenden Daten durch Aktivierung seiner RTS Leitung an, bzw. stoppt die Übertragung durch Deaktivierung dieser Leitung, wenn der Parameter Datenflusskontrolle auf RTS/CTS eingestellt ist Steht Datenflusskontrolle auf OHNE, wird das Ergebnis ohne Überprüfung unmittelbar nach der Messung übertragen.

Die Messergebnisse im Datenspeicher werden erst dann gelöscht, wenn sie vollständig an die EDV, den Data-Manager, oder den Drucker übertragen wurden. Wird das Gerät ausgeschaltet, solange ein Datensatz noch nicht vollständig übertragen wurde, wird dieser Datensatz nach Wiedereinschalten des Gerätes noch einmal komplett übertragen.

Die EDV Schnittstelle ist mit folgenden Übertragungsparametern voreingestellt, die aber mit Hilfe der Gerätekonfiguration teilweise geändert werden können:

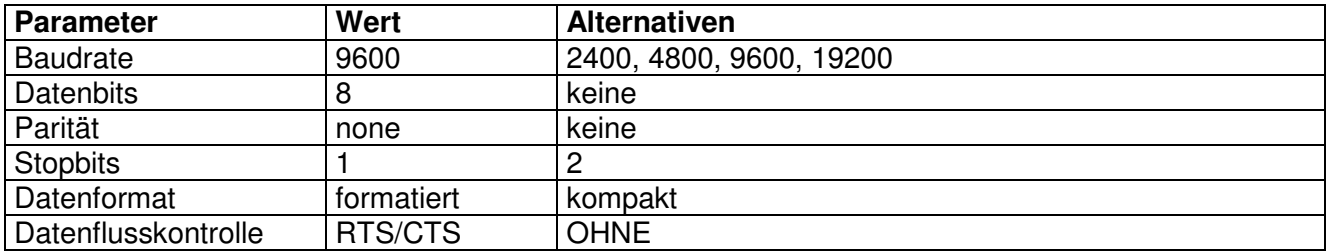

Analog zu älteren Geräten Sediplus® S 200 werden die Daten in formatierter Form über die RS232 Schnittstelle übertragen. Das hat den Vorteil, dass die Daten bei der Ausgabe auf einen Drucker in einer gut lesbaren tabellarischen Form zur Darstellung kommen.

Alternativ dazu können die Daten auch in kompakter Form, eingegrenzt zwischen STX und ETX, übertragen werden.

In der Gerätekonfiguration kann zwischen den beiden Datenformaten ausgewählt werden. Die Datenblöcke der beiden Datenformate sind nachfolgend beschrieben:

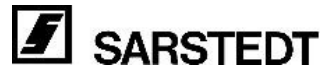

#### **Daten formatiert:**

Die Daten werden im ASCII Format zeilenweise übertragen. Insgesamt werden pro Datensatz 7 Zeilen gesendet, die jeweils mit CRLF abgeschlossen sind. Die Zeilen sind wie folgt aufgebaut:

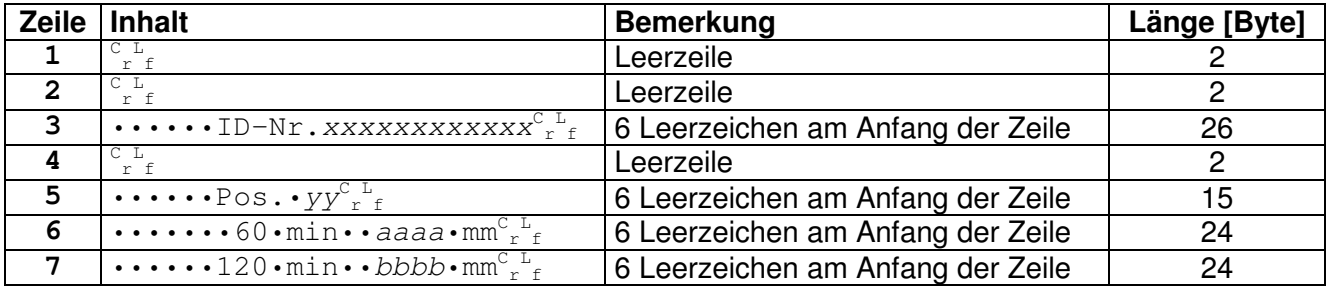

Gesamtlänge des Datensatzes = konstant = 95 Zeichen

#### **Daten kompakt:**

Die Daten werden im ASCII Format als String übertragen. Der String beginnt mit dem Steuerzeichen STX und endet mit dem Steuerzeichen ETX. Es werden keine weiteren Steuerzeichen außer STX und ETX verwendet. Der String ist wie folgt aufgebaut:

 $\mathrm{s_{t_x}}$ xxxxxxxxxxxyyaaaabbbb $\mathrm{s_{t_x}}$ 

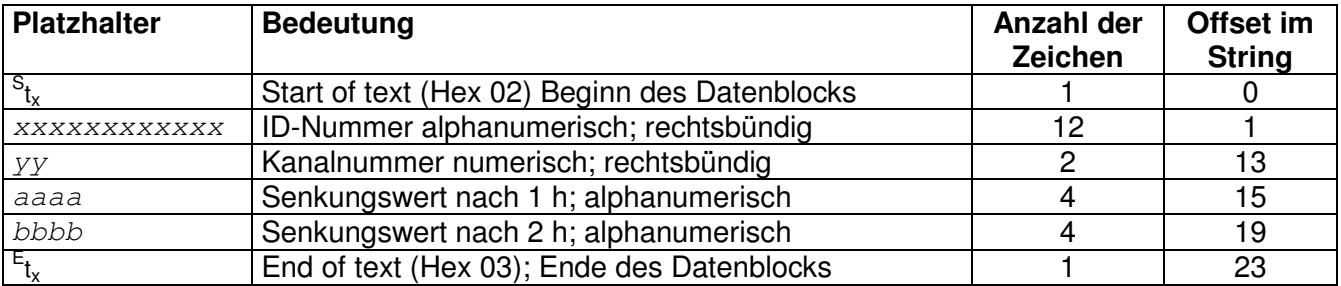

#### **Legende (gilt für beide Formate):**

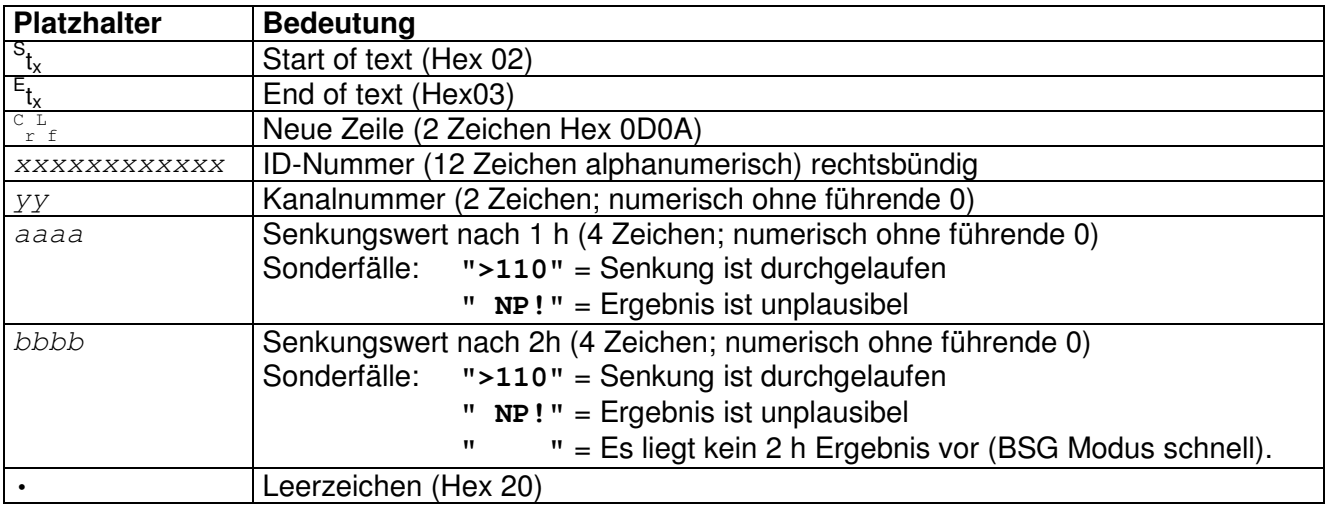

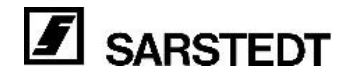

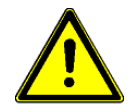

#### **ACHTUNG:**

In Zeile 3 des formatierten Datensatzes besteht eine Inkompatibilität zu früheren Geräten, die nur eine 4-stellige numerische ID Nummer unterstützten. Um die Eingabe über Tastatur bzw. Barcodeleser praktikabel zu gestalten, wurde dieses Feld auf 12 alphanumerische Zeichen erweitert.

In Zeile 6 und 7 werden die Senkungsergebnisse 4-stellig ausgegeben, um eine bessere Differenzierung zwischen unplausiblen Ergebnissen ( NP!) und durchgelaufenen Senkungen (>110) durchführen zu können. Bei den älteren Geräten wurde das Senkungsergebnis immer 3-stellig numerisch ausgegeben. Unplausible, oder durchgelaufene Senkungen wurden durch den Wert **120** gekennzeichnet.

Das kompakte Datenformat kam bei früheren Geräten nicht vor.

### **9. Gerätekonfiguration**

Um das Gerät SARSTEDT Sediplus® S 200 an die Bedürfnisse des Anwenders anzupassen, besteht die Möglichkeit Konfigurationsdaten im NV RAM zu hinterlegen.

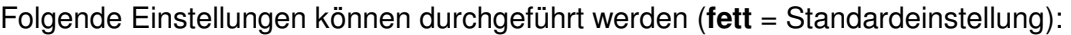

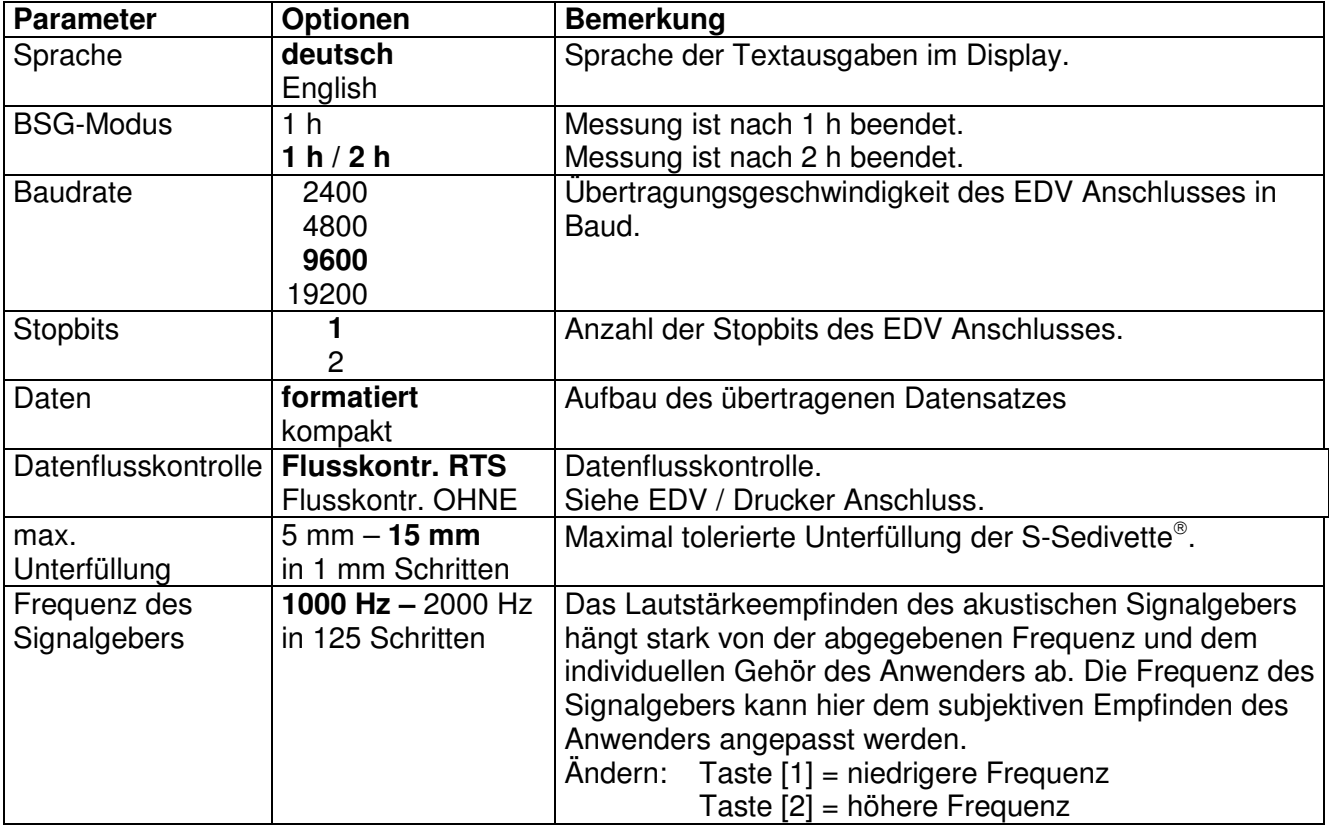

Um in den Einstellmodus für die Geräteparameter zu gelangen, drücken Sie während des Einschaltens die Tasten [1] und [2] und halten diese so lange gedrückt, bis folgende Anzeige erscheint:

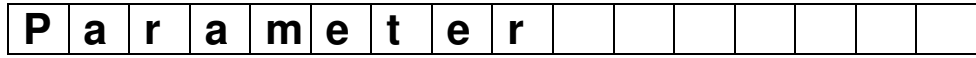

Nach 1 s erscheint automatisch

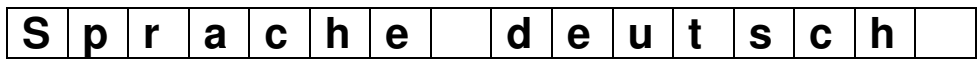

Mit der Taste [9] können Sie nun zwischen den einzelnen Parametern auswählen.

Mit der Taste [10] können Sie den aktuell angezeigten Parameter verändern. Alle Änderungen werden sofort wirksam. Wird der Parameter Sprache verändert, werden alle folgenden Parameter in der neuen Sprache angezeigt. Z.B.:

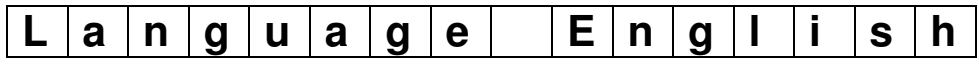

Zur Beendigung der Parametereingabe stehen folgende Funktionen zur Verfügung:

#### • **Taste [ESC]**

Die Eingabe wird beendet. Alle vorgenommenen Änderungen bleiben nur so lange erhalten, wie das Gerät eingeschaltet ist. Nach dem Ausschalten gehen die Änderungen verloren. Das Gerät ist anschließend zum normalen Betrieb bereit.

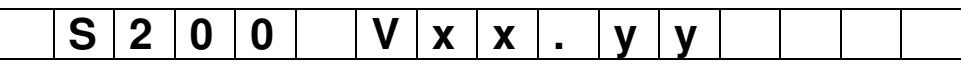

#### • **Taste [START]**

Die Eingabe wird beendet. Die aktuellen Parameter werden ins NV RAM gespeichert und bleiben nach dem Aus- und wieder Einschalten erhalten. Es erscheint für ca. 1 s die Anzeige:

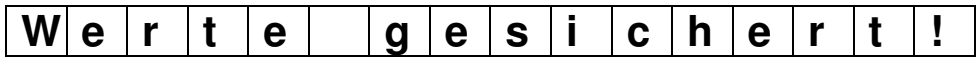

Anschließend ist das Gerät wieder zum normalen Betrieb bereit.

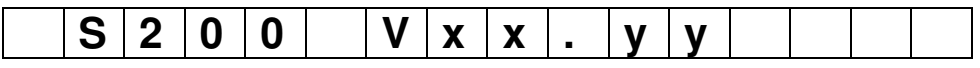

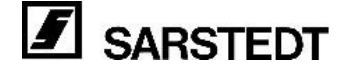

### **10. Wartung und Instandhaltung**

#### **Reinigen**

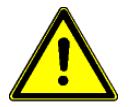

#### **Die Vorschriften zum Reinigen des Gerätes unbedingt beachten. Unachtsames Reinigen oder Nichtbeachtung der Vorschriften kann zu Funktionsstörungen führen!**

- Gerät zum Reinigen von der Spannungsversorgung trennen.
- Beim Reinigen darf keine Flüssigkeit in das Gerät eindringen.
- Gehäuseteile mit einem leicht angefeuchteten Tuch reinigen. Eine
- Seifenlösung kann verwendet werden. Das Gerät danach sorgfältig trocknen. • Auf keinen Fall Scheuermittel, aggressive Reiniger oder Lösungsmittel
- (Alkohol ausgenommen) verwenden.
- Bei starker Verschmutzung kann Isopropanol verwendet werden.

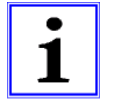

#### **Beispiel für ein Desinfektionsmittel:**

Zur Desinfektion eine wässrige Lösung verwenden: 25 g Ethanol 96 %, 35 g 1-Propanol, 0,1 g Glyoxal ad 100 g Aqua dest. Lösung auftragen und je nach Kontamination einige Minuten einwirken lassen. Bei Bedarf wiederholt mit der Desinfektionslösung befeuchten.

#### **Wartungsintervalle**

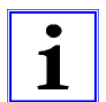

Es wird empfohlen das SARSTEDT Sediplus® S 200 jährlich vom Hersteller warten zu lassen.

Setzen Sie sich dazu mit der für Sie zuständigen Sarstedt Service Organisation, oder Ihrer lokalen SARSTEDT Verkaufsagentur in Verbindung

#### **Einfache Funktionsprüfung durch den Anwender**

Mit Hilfe eines sogenannten "Positionstests" kann der Anwender die Funktion seines Gerätes in einem eingeschränkten Umfang selbst testen. Dazu wird das Prüfmittel SediTest S 200 (Sarstedt Artikelnummer 92.189.915) benötigt.

#### **Durchführung:**

Schalten Sie das Gerät aus und halten Sie während des erneuten Einschaltens die Taste [10] so lange gedrückt bis folgende Anzeige erscheint:

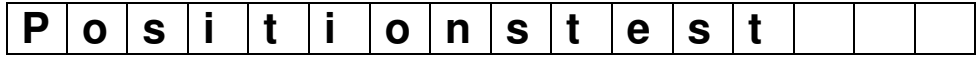

Stellen Sie nun SediTest S 200 in einen der Kanäle 1 bis 10 und drücken Sie die entsprechende Kanaltaste. Das Gerät tastet das Prüfmittel am entsprechenden Kanal ab. Es erscheint die Meldung:

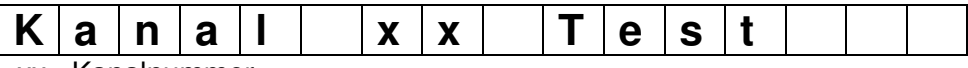

xx= Kanalnummer.

Anschließend wird das Ergebnis im Display angezeigt.

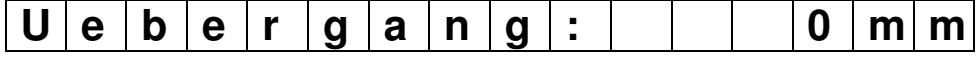

Der Sollwert beträgt 0 mm. Eine Abweichung von +/- 1 mm ist erlaubt.

Sie können den Test beliebig oft wiederholen, sollten ihn aber **mindestens 1 mal pro Messkanal** durchführen um alle Kanäle zu überprüfen.

Stellen Sie dazu den SediTest S 200 in einen anderen Kanal und drücken Sie die entsprechende Kanaltaste.

Es werden folgende Funktionen getestet:

- Der Antrieb des Messkopfes über den gesamten Verfahrweg
- Die analoge Messwertaufnahme wird rein qualitativ auf "funktioniert" / "funktioniert" nicht" geprüft. **Das ist keine quantitative Überprüfung der Messempfindlichkeit.**
- Die Funktion der Kanalumschaltung . Dabei ist es wichtig, immer nur 1 einzigen SediTest S 200 im Gerät zu verwenden. Bei der Verwendung mehrerer SediTest S 200 kann ein Fehler der Kanalumschaltung u. U. nicht erkannt werden.

Zum Beenden des Tests drücken Sie die Taste [ESC]. Nachdem der Messkopf in seine Ausgangsposition gefahren ist, ist das Gerät wieder zum normalen Betrieb bereit.

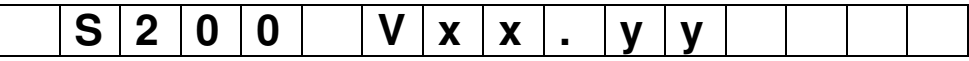

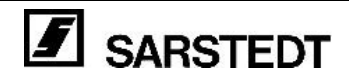

#### **Fehlersuche**

Um Bedienungsfehler zu vermeiden, oder Gerätefehler selbständig zu erkennen, führt das SARSTEDT Sediplus® S200 während der Laufzeit folgende Überprüfungen durch:

#### **Prüfung auf Bedienungsfehler:**

- Korrekte Füllhöhe der S-Sedivette<sup>®</sup>
- Korrekte Platzierung des Etiketts
- Verfügbarkeit des gewünschten Messkanals
- Funktionsfähigkeit des gewünschten Messkanals

#### **Prüfung auf Fehlfunktionen:**

- Überwachung des Motorantriebs auf Schrittverlust
- Prüfung auf Netzausfall

#### **Prüfung auf Datenintegrität:**

• Überwachung aller abgespeicherten Daten im NV RAM auf korrekte Checksummen

Dabei kann es zu folgenden Fehlermeldungen kommen:

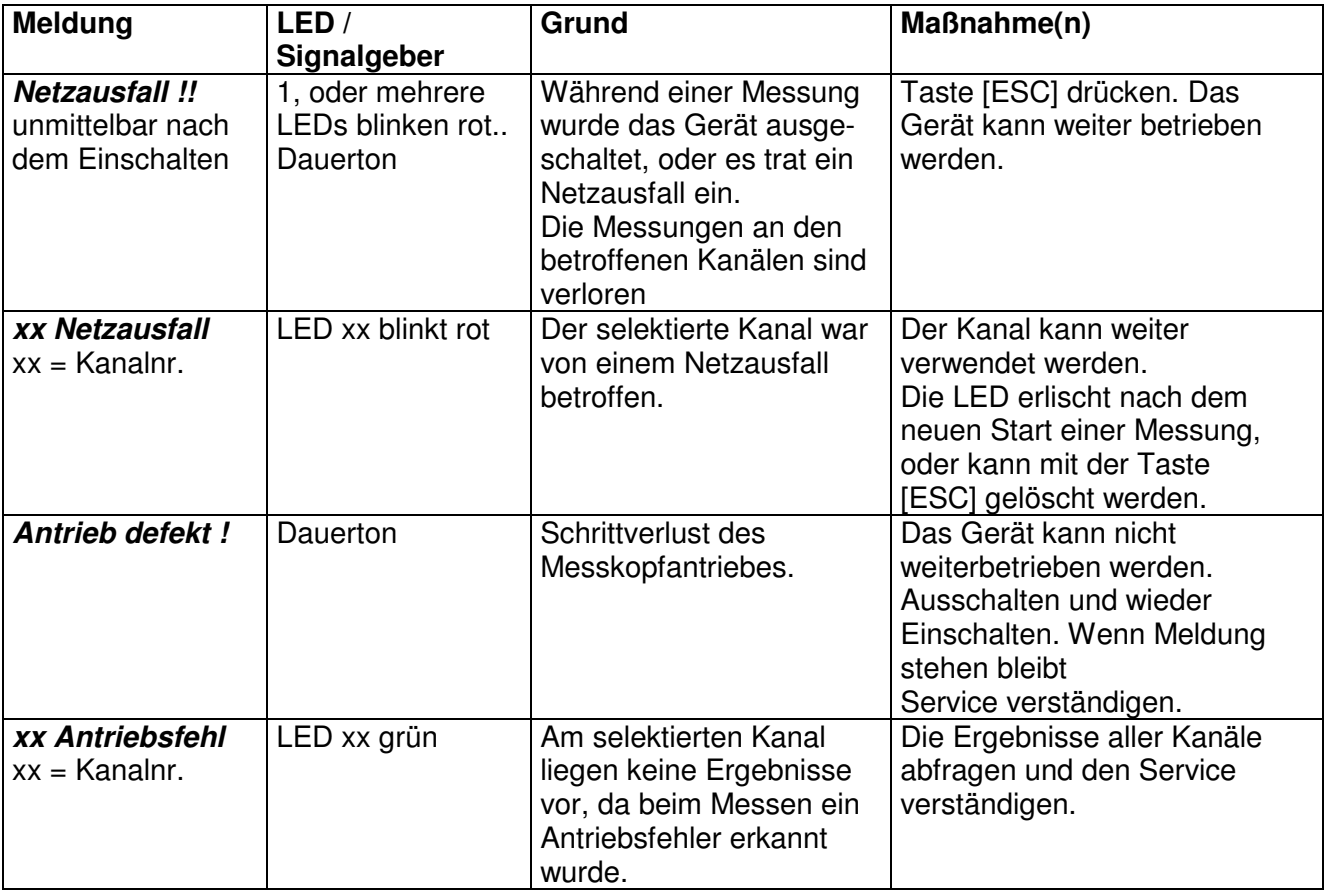

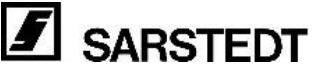

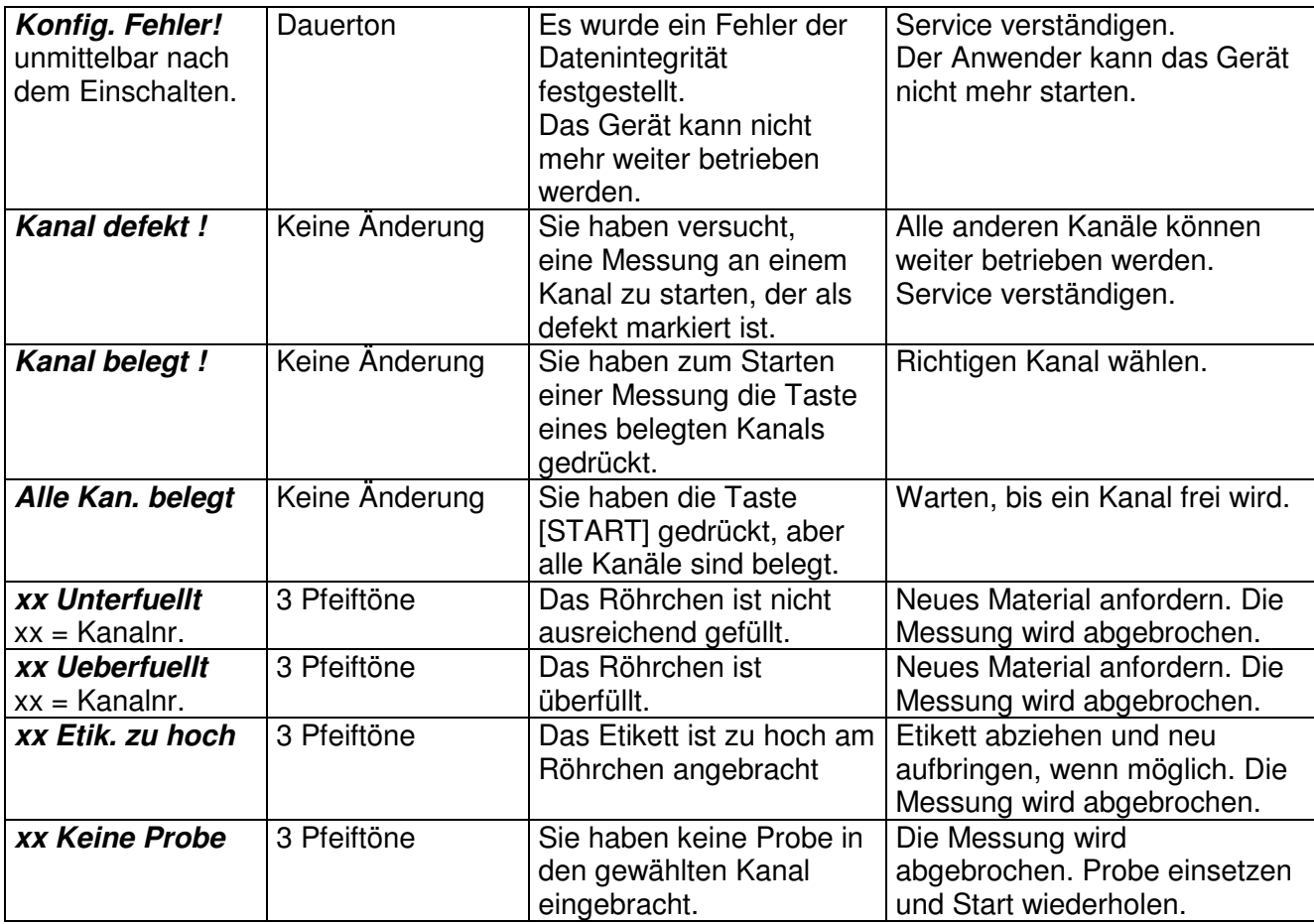

#### **Serviceadresse**

Sollten Sie Fragen oder Probleme mit dem Gerät haben, setzen Sie sich mit der Serviceabteilung der DESAGA GmbH / SARSTEDT-GRUPPE in Wiesloch oder Ihrer **lokalen SARSTEDT Verkaufsagentur** in Verbindung. Geben Sie unbedingt die Seriennummer des Gerätes an.

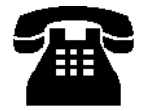

#### **DESAGA GmbH / SARSTEDT-GRUPPE Serviceabteilung In den Ziegelwiesen 1-7**

 **Tel.: +49 (0) 62 22 / 92 88 65 D-69168 Wiesloch Fax.: +49 (0) 62 22 / 92 88 60**

- 
- Kontaminations-Fragebogen (siehe am Ende der Bedienungsanleitung) ausfüllen und mit einer Kopie des Lieferscheins und kurzen Erläuterungen der aufgetretenen Probleme dem Gerät beilegen.
- Gerät stets in der Originalverpackung verschicken. Steht diese nicht mehr zur Verfügung, so muss ersatzweise eine Verpackung verwendet werden, die eine Beschädigung des Gerätes während des Transports verhindert. Die Verantwortung liegt beim Versender.
- Der Kontaminations-Fragebogen dient der Sicherheit unserer Service-Mitarbeiter. Bitte füllen Sie ihn möglichst sorgfältig aus, um Verzögerungen in der Reparaturbearbeitung zu vermeiden.

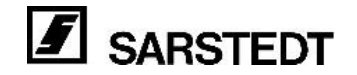

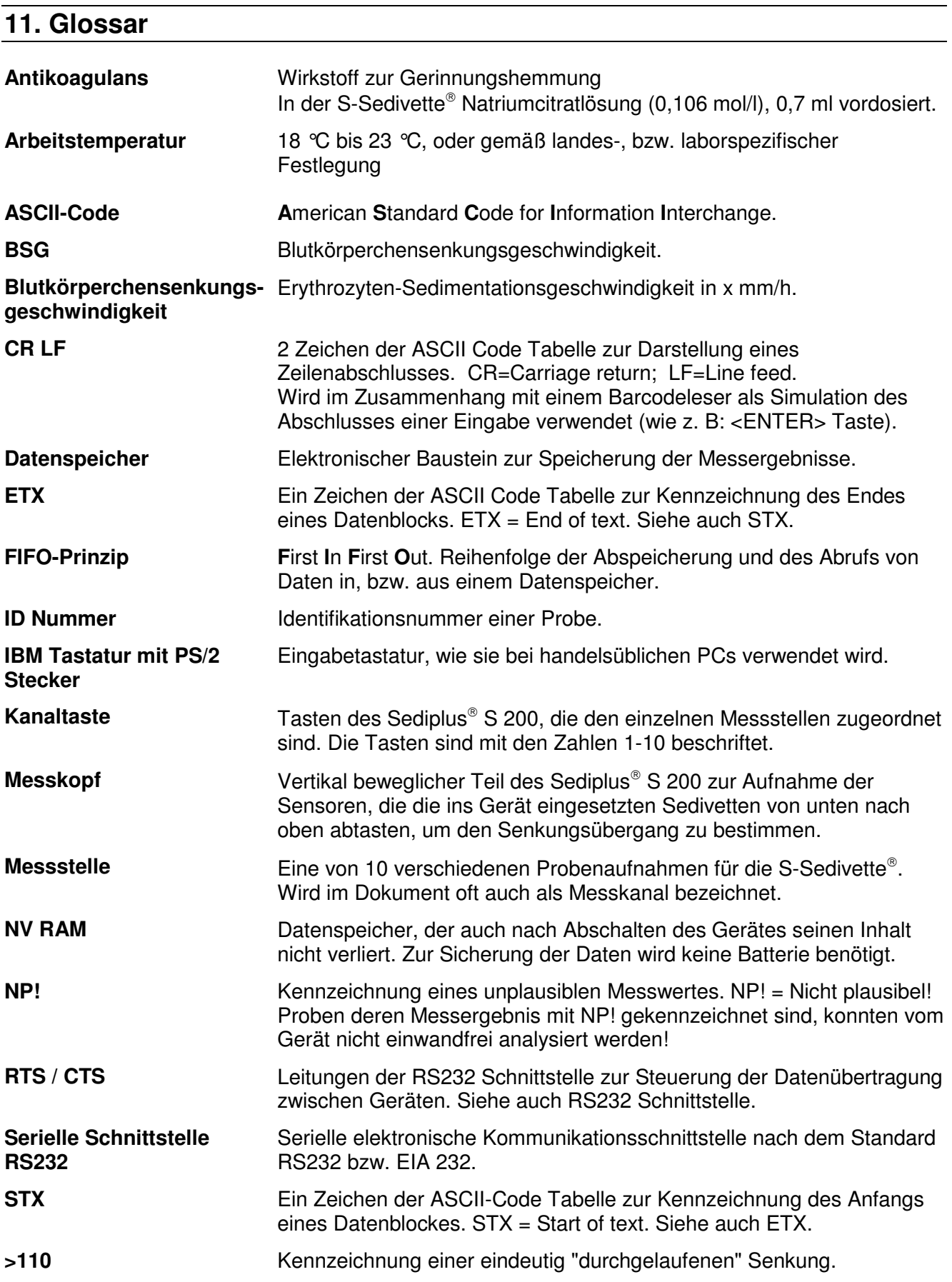

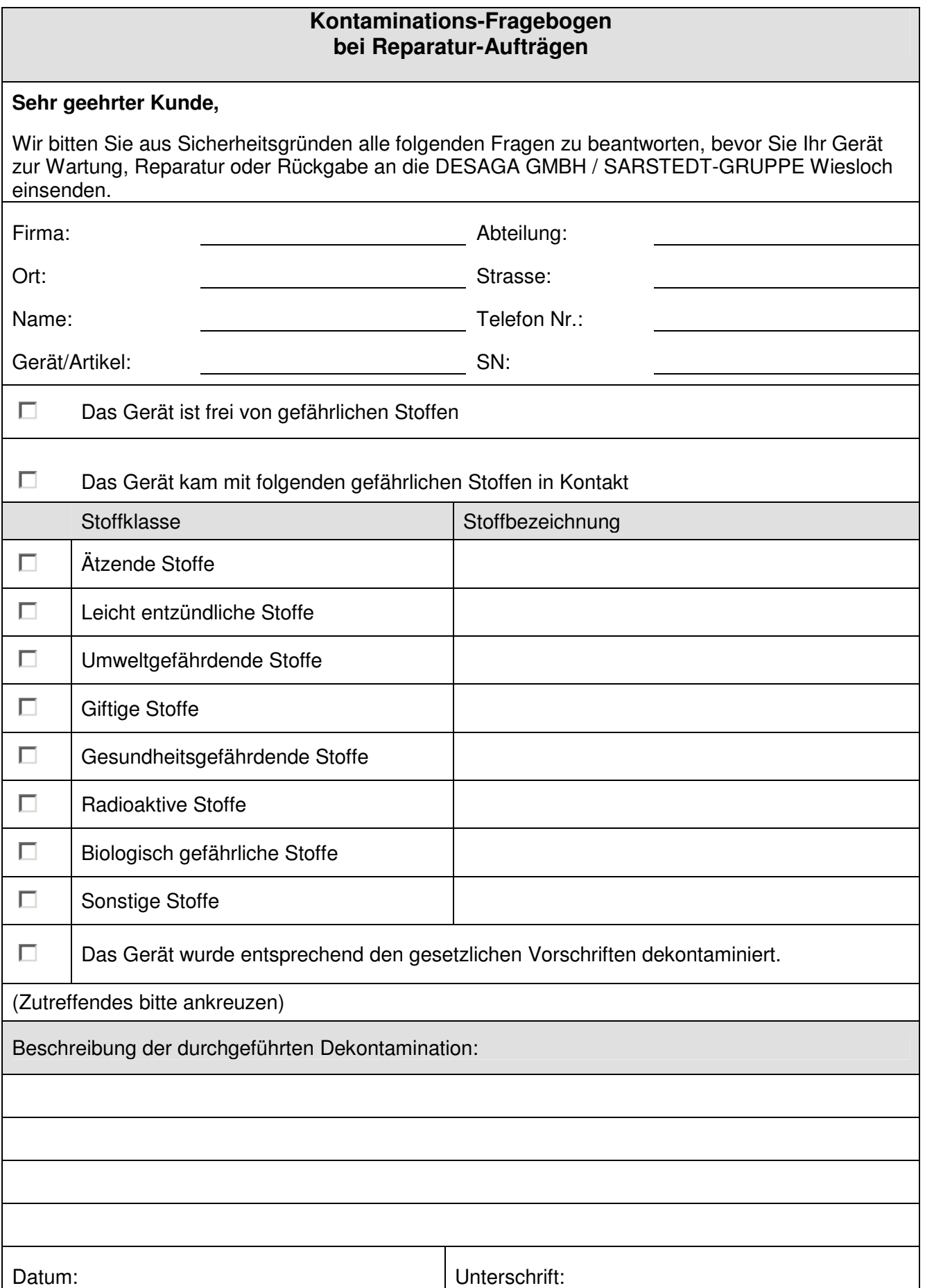

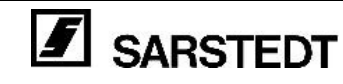